# **Лабораторна робота 0. Моделювання електронних компонент та систем за допомогою SPICE та SPECTRE.**

# *Теоретичні відомості*

#### **Математичний апарат та основні алгоритми аналізу електронних схем**

Електронним кмпонентом називають частину простору, у якій присутні електромагнітні

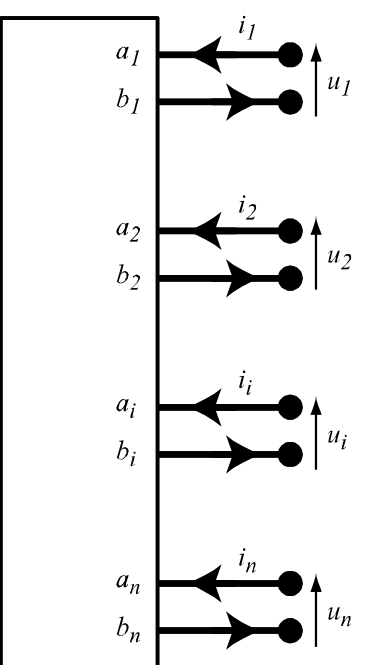

поля, матеріали та носії заряду та відбуваються електронні процеси. Властивістю електронного компонента є те, що на поверхні, що його обмежує, виділяють скінченну кількість перетинів скінченної площі і припускають, що потік потужності через решту обмежуючої поверхні дорівнює нулю. Ці перетини називають портами або брамами компонента.

До портів як правило вважають під'єднаними лініі передачі, які здійснюють перенос потужності між портами різних компонентів. Відносно підведених ліній передачі порти мають сенс площин відрахунку фаз.

Перенос потужності у лініях передачі може моделюватись на різних рівнях абстрагування:

на фізичному рівні, виразами для комплексних амплітуд падаючої

та відбитої електромагнітних хвиль;

на рівні переносу потужності, виразами для комплексних амплітуд падаючої та відбитої хвиль напруги;

на рівні повних нормованих характеристик, виразами для повного нормованого струму та напруги.

Якщо лінія передачі і, відповідно порт, відносятся до типу "Т", то вони мають два незалежні провідники, які називають полюсами, і повні нормовані характеристики переносу у лініі передачі пов'язані із фізичними струмом та напругою між полюсами порта. Якщо лінія передачі не відноситься до типу "Т", то у ній поширюються кілька мод коливань, що переносять потужність. Кожна така мода може бути модельована віртуальною лінією передачі типу "Т" і відповідним віртуальним портом. Компонент, у якого всі порти виражені через полюси, називають багатополюсником, або багатобрамником. Наприклад, компонент із двома портами називається чотрьохполюсником, або двобрамником.

Для систем із зосередженими сталими вважають, що ефективні розміри компонента та довжини ліній передачі значно меньші за довжину хвилі і фази сигналів на усіх портах з'єднаних компонентів вважають однаковими. Таку систему моделюють, як декілька зосереджених компонент, полюси яких поєднані ідеальними провідниками. Така модель електронної схеми є предметом розгляду схемотехніки.

Для електронної схеми формулюється та розв'язується основна задача схемотехнічного аналізу - знайти усі струми та усі напруги у схемі. При цьому напругами називають різниці потенціалів між полюсами портів багатополюсників, а струмами - ті струми, що втікають або витікають з портів багатополюсників.

Застосувавши закони збереження до такої моделі отримують системи рівнянь, що пов'язують між собою групи струмів, що збираються у точках перетину полюсів, або напруг, що обігають контури між полюсами. Відповідно, виділяють найбільш поширені методи аналізу електронних схем - метод контурних струмів та вузлових потенціалів. Рівняння, що формують ці два методи називаються рівняннями Кірхгофа.

Залежності між струмами та напругами на полюсах багатополюсного компонента визначаються електронними процесами, що протікають у нього всередині и не є предметом розгляду на даному рівні абстрагування. Ці залежності формулюють у вигляді системи компонентних рівнянь. Фактично ця система і є моделлю електронного компонента. Вхідними та вихідними векторами для неї будуть вектори струмів та напруг на полюсах портів компонента (компонентні струми та напруги), а коефіцієнти при рівняннях залежать від конкретних кількісних фізико-топологічних характеристик даного компонента. Множина цих параметрів є тим, що відрізняє між собою моделі компонентів одного типу і призначення цих параметрів називают ідентифікацією моделі компонента.

Таким чином, задача схемотехнічного аналізу зводиться до розв'язання системи рівнянь Кірхгофа для схеми сумісно із системами компонентних рівнянь моделей компонентів, що вона їх містить.

Найстарішим засобом для розв'язання такої задачі є система SPICE.

SPICE (англ. Simulation Program with Integrated Circuit Emphasis) — програма симуляції аналогових схем і цифрової логіки, описаної мовою SPICE. Перша версія програми була розроблена в уныверситеті Каліфорнії у 1978 році і призначалась для моделювання електронних схем на великих ЕОМ під ОС UNIX. Згодом програма була перероблена для персональних компьютерів фірмою MicroSim, яка згодом була придбана Cadence Design Systems. Архітектура програми та мова опису електронних схем виявилсь настільки вдалою, що досі є стандартом де-факто у моделюванні аналогово-цифрових схем. У нинішній час відомі кілька десятків поширених програм автоматизованого проектування електронних схем, що наслідують концепції SPICE. У даній роботі використовується реалізація PSpice під ОС Windows, або сумісна з нею реалізація GNU Spice під ОС Linux.

Екосистема Cadence пропонує гнучкі і потужні засоби аналізу схем. Основним засобом схемотехнічного моделювання Cadence є Spectre. Система Spectre має зворотню сумісність із SPICE і розв'язує аналогічне коло задач, маючи набагато ширший набір можливостей.

# *Моделювання у SPECTRE*

Spectre поставляється у вигляді інтерпретатора скрипта, котрий описує топологію схеми, моделі компонент, параметри та завдання на моделювання і зберігання результатів.

Стандартне розширення файлу скрипта .SC

Стандартний каталог зберігання результатів моделювання формується з імені скритпа та суфікса .RAW

## **Синтаксис скрипта SPECTRE**

#### **Загальні директиви**

= Один рядок – одна директива. Перенесення рядка описується слешом «/» у останній позиції попереднього рядка

= Коментар – зірочка «\*» у першій позиції рядка

= Директива вибору режима сумістності

simulator lang=spectre

simulator lang=spice

Відповідно перемикає транслятор між типами скрипта і відповідних моделей

= Директива налаштування опцій моделювання (вказані найбільш важливі, решту див. у мануалі)

<ім'я блоку опцій> options reltol=1e-3 vabstol=1e-6 iabstol=1e-12 temp=27 digits=5 cols=80

= Директива включення бібліотеки (в широкому розумінні)

include "шлях до файлу" section=<ім'я секції>

= Директива визначення параметру. Параметри використовуються у визначенні характеристик компонентів та режимах моделювання

```
parameters <name> =<value>, ...
```
### **Директиви топології**

```
<name> ( <node1>, <node2>, … ) <model> <param>=<value>, 
<param>=<value>,…
```
Тут nodeX – імена вузлів. Імена можуть бути довільними, зарезервоване ім'я «0» - земля.

Модель береться з бібліотеки, де вона визначена директивою

model <name> <class> <param>=<value>,...

Параметри моделей мають глибоку ієрархічність і наслідування. Значення параметрів ближче до топології перекривають значення попередніх рівнів.

Різноманітні класи моделей описані у відповідному мануалі.

#### **Директиви моделювання**

Усі директиви моделювання мають єдиний шаблон

<name> <class> <param>=<value>,…

Може бути кілька директив моделювання. Ім'я директиви описує відповідний блок результатів моделювання.

Класи моделювання мають специфічні набори параметрів (вказані тільки основні)

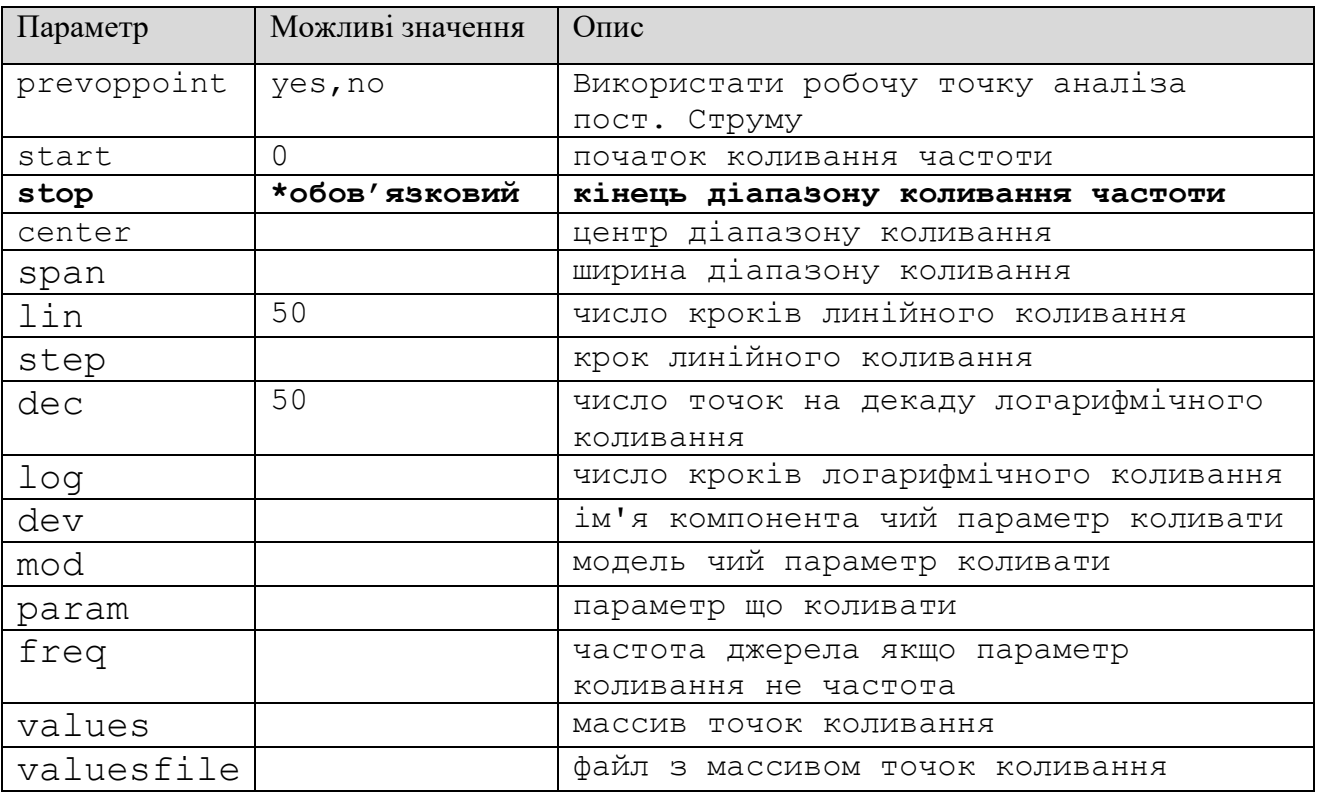

## **Аналіз у частотній області (ac)**

# **Аналіз постійного струму (dc)**

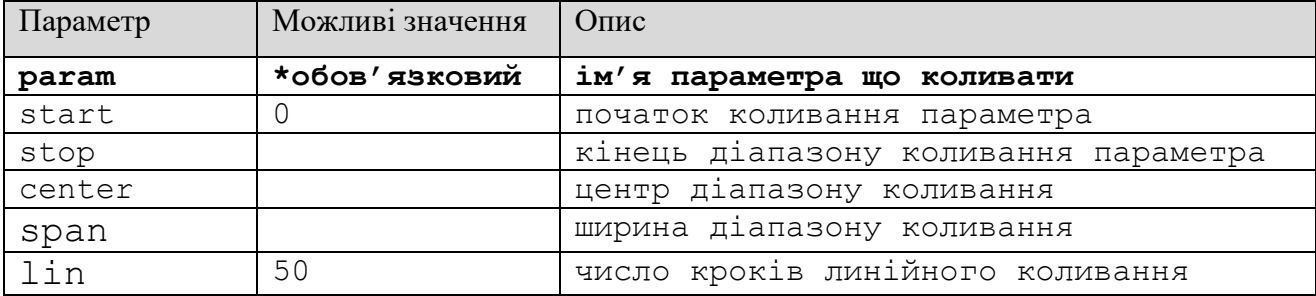

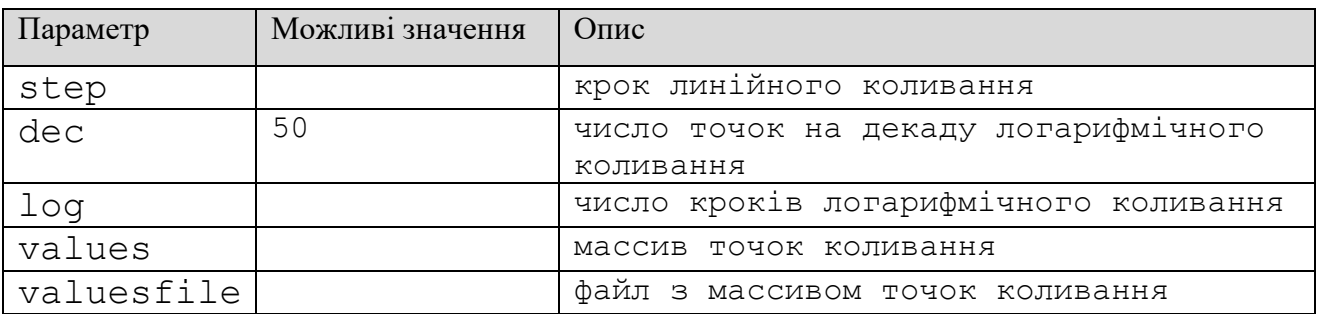

# **Аналіз у часовій області (tran)**

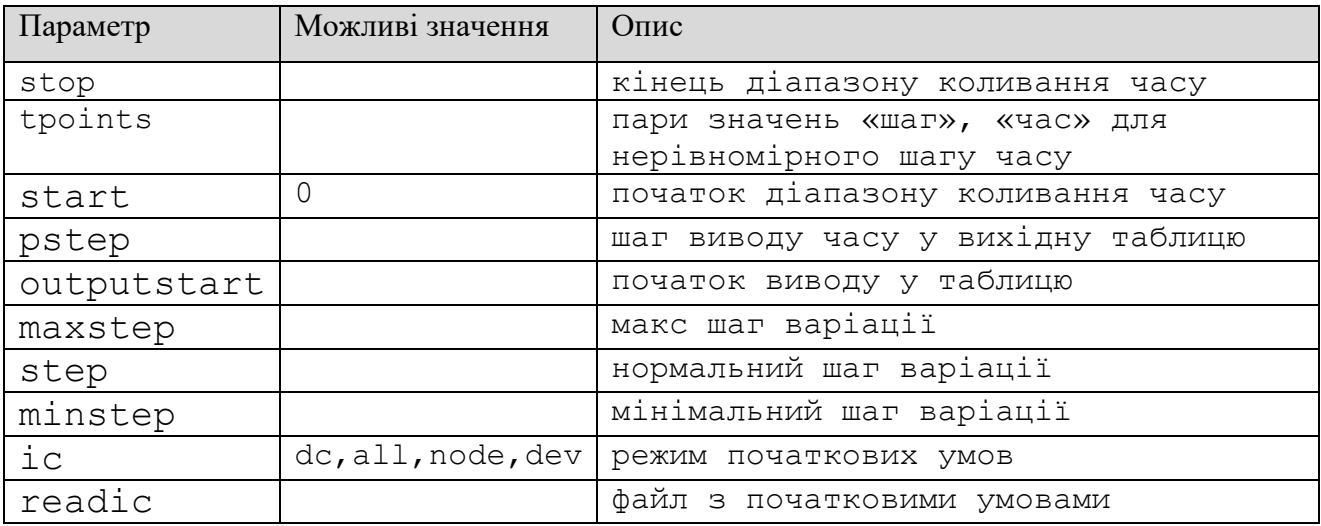

# **Обробка результатів моделювання**

Для візуалізації результатів моделювання слід застосувати утиліту viva (cadence) або gnuplot

# *Моделювання у SPICE*

# **Архітектура та налаштування SPICE**

SPICE складається з трьох модулів, що діють послідовно:

парсер - аналізує синтаксис скрипту, що поланий на вхід системи, перевіряє його на помилки та готує до розв'язання систему рівнянь відповідно до завдання;

солвер - розв'язує систему рівнянь наближено, застосовуючи чисельні методи відповідно до типу системи;

пробер - виконує обробку результатів розв'язання системи та їх презентацію.

Для налаштування системи використовують скрипт SPICE, який містить опис топології модельованої схеми та задання до моделювання. Також SPICE містить бібліотеки абстрактних моделей електронних компонент та засоби їх ідентифікації.

Синтаксис скрипту SPICE є текстовим файлом, як правило із розширенням ".cir" та має такі загальні особливості:

перший рядок файлу відведений для назви завдання;

кожна директива розміщується у окремому рядку, за необхідності переносу використовують символ "+" у першій позиції перенесеного рядка;

директива починається з першої позиції рядка;

великі та малі літери не розрізняються;

імена компонентів та вузлів можуть містити літери, цифри та підкреслення, починаються з літери;

знак "\*" у першій позиції рядка визначає рядок, як коментар

Усі директиви скрипта поділяють на топологічні, директиви налаштування та директиви моделювання. Перші починаються з літери, останні дві категорії - з точки.

# **Опис топології у SPICE**

Топологія схеми у SPICE описується відповідно до вузлової моделі. Вузлам схеми необхідно дати імена, кілька імен вузлів зарезервовано, зокрема "0" - загальний вузол.

Топологічні директиви мають такий вигляд:

```
(ім'я компонента) (перелік вузлів) (модель)
```
Модель компонента може бути визначена двома способами - тривіальною та нетривіальною. Тривіальна модель - це модель, яка має тільки один параметр, тоді замість моделі одразу вказують значення цього параметра. Наприклад опір - тривіальна модель резистора, яка має один параметр - власне омічний опір, записується таким способом:

R1 1 2 100

- це означає, що резистор "R1" включений між вузлами "1" та "2" і має опір 100 Ом.

Нетривіальна модель визначається через ідентифікацію параметрів моделі класу компонентів. У топологічній директиві вказують ім'я конкретної моделі, що була ідентифікована окремо.

Перелік та послідовність вузлів, до яких під'єднуються полюси компонента, залежить від класу.

Деякі компоненти можуть мати і тривіальні і нетривіальні моделі - наприклад тривіальний опір та модель інтегрального резистора, тривіальна ємність та модель інтегрального конденсатора тощо.

Ім'я компонента має мнемоніку за першою літерою відповідно до класу моделі.

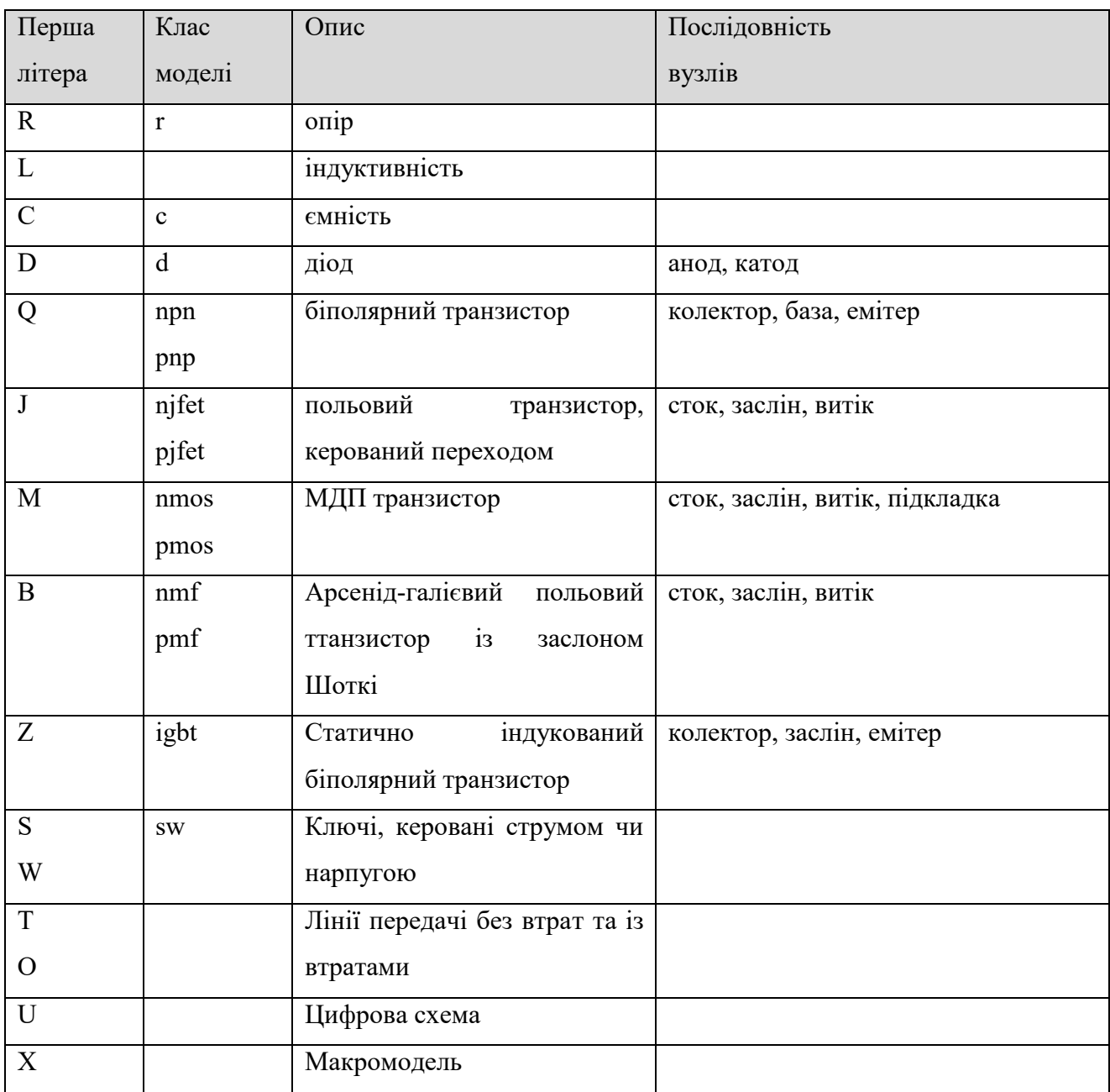

Числові константи у SPICE можна записувати за допомогою масштабних суфіксів:

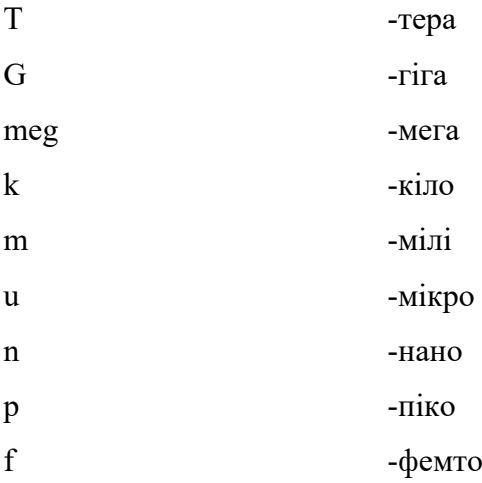

#### **Опис моделей багатополюсників у SPICE**

Нетривіальні моделі у SPICE подають директивами ідентифікації їх параметрів:

```
.model <ім'я моделі> <клас моделі> ( <ім'я параметра>
=<значення> <iм'я параметра> =<значення> ... )
```
Ім'я моделі використовується у топологічніих директивах. Перелік параметрів моделі залежить від її класу. Наприклад модель біполярного транзистора КТ315А має наступний вигляд:

.model kt315a NPN (Is=2.82f Xti=3 Eg=1.11 Vaf=3.32K Bf=55 Ne=2.35 + Ise=554.1p Ikf=18.04m Xtb=1.5 Br=.6455 Nc=2 Isc=0  $Ikr=0$   $Rc=0$ 

+ Cjc=17p Vjc=.75 Mjc=.333 Fc=.5 Cje=8.55p Vje=.75 Mje=.333

+ Tr=3.36u Tf=1.02n Itf=0 Vtf=0 Xtf=0)

Більшість виробників електронних компонент, такі, як Motorola, Philipps, National Semiconductor, Harris публікують SPICE-моделі компонент разом із документацією.

Блоки опису моделей компонент можна зібрати в окремому файлі та представити у вигляді бібліотеки компонент. Для підключення бібліотеки використовують дірективу .LIB.

#### **Макромоделі SPICE**

Макромоделлю у SPICE називають ділянку схеми, побудовану із стандартних компонент, що має с внутрішню топологію та йменування вузлів і може бути представлена у вигляді багатополюсного компонента та застосована у інших ділянках схеми.

Опис моделі починається директивою .SUBCKT за якую слідує перелік вузлів у внутрішньому йменуванні, ікі призначені для підключення макромоделі до інших ділянок схеми. Завершується опис дірекивою .ENDS.

При включенні макромоделі до топології схеми використовують мнемонічну літеру X. За ім'ям компоненту слідує перелік вулів у іменуванні основної схеми у тій кількості та послідовності, що вони відповідають вузлам макромоделі, переліченім у її описі. За вузлами вказують ім'я макроммоделі.

Наприклад макромодель операційного підсилювача К140УД7 має наступний вигляд:

- \* k140ud7 operational amplifier "macromodel" subcircuit
- \* created using Parts version 1.04 on 10/08/90 at 09:23
- \*

\* connections: non-inverting input \* | inverting input \* | | positive power supply \*  $| |$  | | negative power supply \*  $| | | |$  output  $\star$   $\qquad$   $\qquad$  .subckt k140ud7 1 2 3 4 5  $\star$  c1 11 12 2.887E-12 c2 6 7 20.00E-12 dc 5 53 dx de 54 5 dx dlp 90 91 dx dln 92 90 dx dp 4 3 dx egnd 99 0 poly(2) (3,0) (4,0) 0 .5 .5 fb 7 99 poly(5) vb vc ve vlp vln 0 42.44E6 -40E6 40E6 40E6 -40E6 ga 6 0 11 12 100.5E-6 gcm 0 6 10 99 31.79E-9 iee 10 4 dc 14.14E-6 hlim 90 0 vlim 1K q1 11 2 13 qx q2 12 1 14 qx r2 6 9 100.0E3 rc1 3 11 9.946E3 rc2 3 12 9.946E3 re1 13 10 6.189E3 re2 14 10 6.189E3 ree 10 99 14.14E6 ro1 8 5 50 ro2 7 99 25

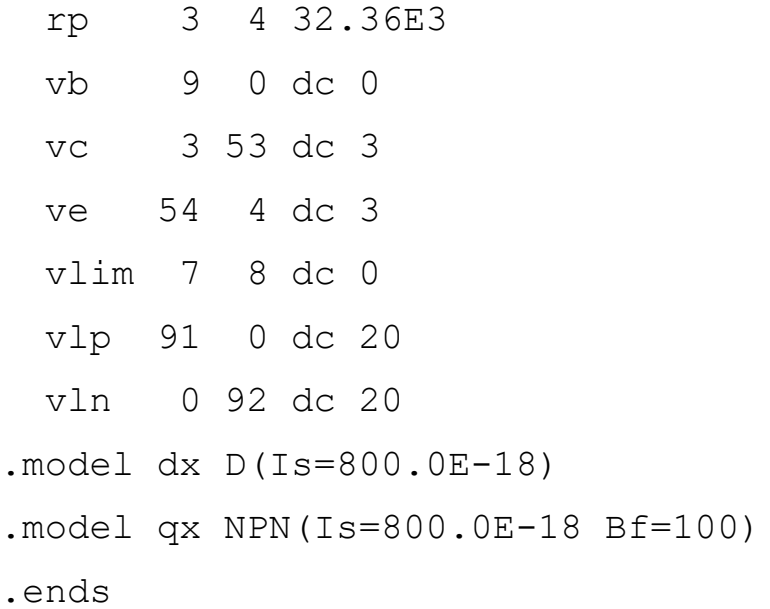

#### **Основні типи аналізу та відповідна організація джерел у SPICE**

Джерела напруги та струму у SPICE бувають незалежними (генераторами) та линійно залежними. Іменування джерел також є мнемонічним за першою літерою:

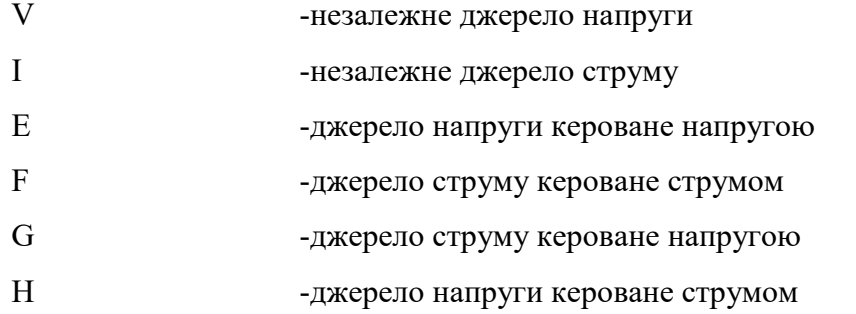

SPICE підтримує кілька типів аналізу електронних схем, основними з яких є статичний аналіз (у сталому струмі), аналіз у частотній області та аналіз у часі. Для кожного типу аналізу певним чином задаються джерела та директиви моделювання.

#### **Аналіз для сталого струму.**

Цей режим призначений для моделювання статичних характеристик, коли напруги чи струми певних джерел змінюються стаціонарно і задача схемотехнічного аналізу розв'язується для кожного стану джерел окремо.

Для моделювання у такому режимі використувують директиву:

.DC <джерело> <варіація> <джерело> <варіація> ...

Тут для кількох джерел можуть бути вказані варіації значення, причому моделювання відбудеться для першого значення останнього джерела і всіх значень попередніх, наступного значення останнього джерела і всіх значень попередніх і т.д.

Варіації можуть бути вказані у формі

<мінімум> <максимум> <крок>, або LIST <знач1> <знач2> ...

Наприклад, необхідно побудувати сімейство вихідних характеристик біполярного транзистра КТ315А. Нехай база транзистора підключена до вузла "b", колектор - до вузла "с", а емітер до загального. До колектора також під'єднаємо джерело напруги Vd, а до бази - джерело струму Ib. Тоді скрипт матиме вигляд:

.model kt315a NPN (Is=2.82f Xti=3 Eg=1.11 Vaf=3.32K Bf=55 Ne=2.35 + Ise=554.1p Ikf=18.04m Xtb=1.5 Br=.6455 Nc=2 Isc=0  $Ikr=0$   $Rc=0$ + Cjc=17p Vjc=.75 Mjc=.333 Fc=.5 Cje=8.55p Vje=.75 Mje=.333 + Tr=3.36u Tf=1.02n Itf=0 Vtf=0 Xtf=0) Q1 c b 0 kt315a Vc c 0 1 Ib b 0 .1 .DC Vc 1m 15 .1 Ib LIST .1m .2m .5m .PROBE .END

#### **Аналіз у частотній області.**

Цей режим призначений для моделювання частотних характеристик схеми. Для натурного експерименту з вимірювання частотних характеристик, зазвичай використовують свіпгенератор і осцилографічний пристрій, що пов'язаний з ним розгорткою. SPICE моделює частотні характеристики у аналогічніий спосіб.

Одне і тільки одне джерело напруги у схемі може бути визначено, як свіп-генератор. Для цього використовують суффікс AC, після якого вкаузють амплітуду генератора та початкову фазу коливань, наприклад

V1 1 2 AC 10m 0

Крім генератора, у схемі може бути використана будь-яка кількість статичних джерел. Варіацію частоти генератора задають директивою

.AC LIN <точок> <мінімум> <максимум>

.AC DEC <точок> <мінімум> <максимум>

.AC OCT <точок> <мінімум> <максимум>

.AC POI <знач1> <знач2> <знач3> ...

У інтервальних варіаціях першим параметром задають кількість точок обрахунку на весь діапазон на декаду чи на октаву логарифмічної шкали відповідно. Додатково, на кожному кроці частоти можна задати варіацію будь-якого параметра у схемі за допомогою суфікса SWEEP директиви .AC.

Результатом аналізу буде розв'язання системи рівнянь моделі у комплексній області. Всі струми та напруги будуть подані на подальшу обробку у вигляді функцій частоти у заданому діапазоні.

#### **Аналіз у часі.**

Цей режим призначений для моделювання динамічних характеристик електронних схем. Для аналізу застосовуються джерела, сигнали яких задаються функціями часу. Функції визначаються через набори параметрів:

Vxx <вузол1> <вузол2> <функція> (<парам1> <парам2> ... )

Функції передбачені такі:

pulse( V1 V2 td tr tf Tt T)

- прямокутний імпульс

- V1 напруга проміжку
- V2 напруга імпульсу
- td час затримки
- tr передній фронт
- tf задній фронт
- Tt тривалість вершини
- T період

sin ( Vo Va f td theta phi )

- синусоідальний сигнал

Vo - стала складова

- Va амплітуда
- f частота

td - час затримки

theta - коефіцієнт згасання

#### exp ( V1 V2 td1 tau1 td2 tau2 )

- експоненціальний сигнал (заряд-розряд)

- V1 нижня межа напруги
- V2 верхня межа напруги
- td1 затримка переднього фронту
- tau1 стала часу переднього фронту
- td2 затримка заднього фронту
- tau2 стала часу заднього фронту

## pwl ( t1 v1 t2 v2 .... ) <R=repeat> <TD=delay>

- полігональний сигнал

 $t1, t2, v1, v2...$  - точки час-значення

repeat - опціонально період повторення сигналу

delay - опціонально час затримки

#### sffm ( Vo Va Fc MDI Fs )

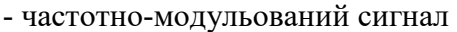

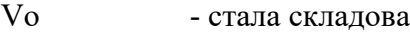

- Va амплітуда несучої
- Fc частота несучої
- MDI глибина модуляції
- Fs частота модулюючого сигналу

#### am ( Sa Fc Fm Oc Td )

- амплітудно-модульований сигнал

- Sa амплітуда сигнала
- Fc частота несучої
- Fm частота модулюючого сигнала
- Ос стала складова
- Td час затримки

Аналіз у часовому просторі передбачає раозв'язання системи рівнянь моделі у вигляді дифренційних рівнянь відносно часу. Директива моделювання задає проміжок часу для розрахунку та параметри, що впливають на чисельні методи розв'язання рівнянь.

.TRAN/OP <tstep> <tstop> <tstart> <tmax> <UIC>

tstep - крок виводу результатів інтегрування ркгулярною сіткою

tstop - ширина вікна інтегрування

tstart - опціонально ненульовий час початку інтегрування

tmax - опціонально обмеження збільшення кроку інтегрування

UIC - ознака того, що в якості початкових наближень беруться значення, вказані у топологічних директивах суфіксами IC.

Опціональний суфікс /OP означає, що перед початком моделювання буде проведений аналіз статичних характеристик і отримані значення будуть використані у якості початкових наближень.

# *Завдання 1*

Підключитись до консолі projector

Написати скрипт Spectre:

Підключити бібліотеку GPDK 90nm за адресою

/data/pdk/gpdk090\_v4.6/models/spectre/gpdk090.scs секція NN

Вивчити документацію GPDK

Обрати польовий транзистор відповідно до варіанту

Скласти топологію ключа на двох польових транзисторах, один в режимі навантаження, другий в режимі драйвера.

Подати на стокове коло постійне живлення 5В

Подати на затвор параметризоване джерело напруги.

Побудувати вхідну ВАХ ключа

Подати на вхід параметризований вимірювальний генератор.

Побудувати частотну характеристику ключа та оцінити порогову частоту.

Подати на вхід джерело прямокутних імпульсів.

Побудувати епюру вихідної напруги та оцінити час перемикання ключа.

Повторити моделювання для кількох значень ширини, довжини транзистора та температури.

Дослідити відповідні залежності.

# *Варіанти*

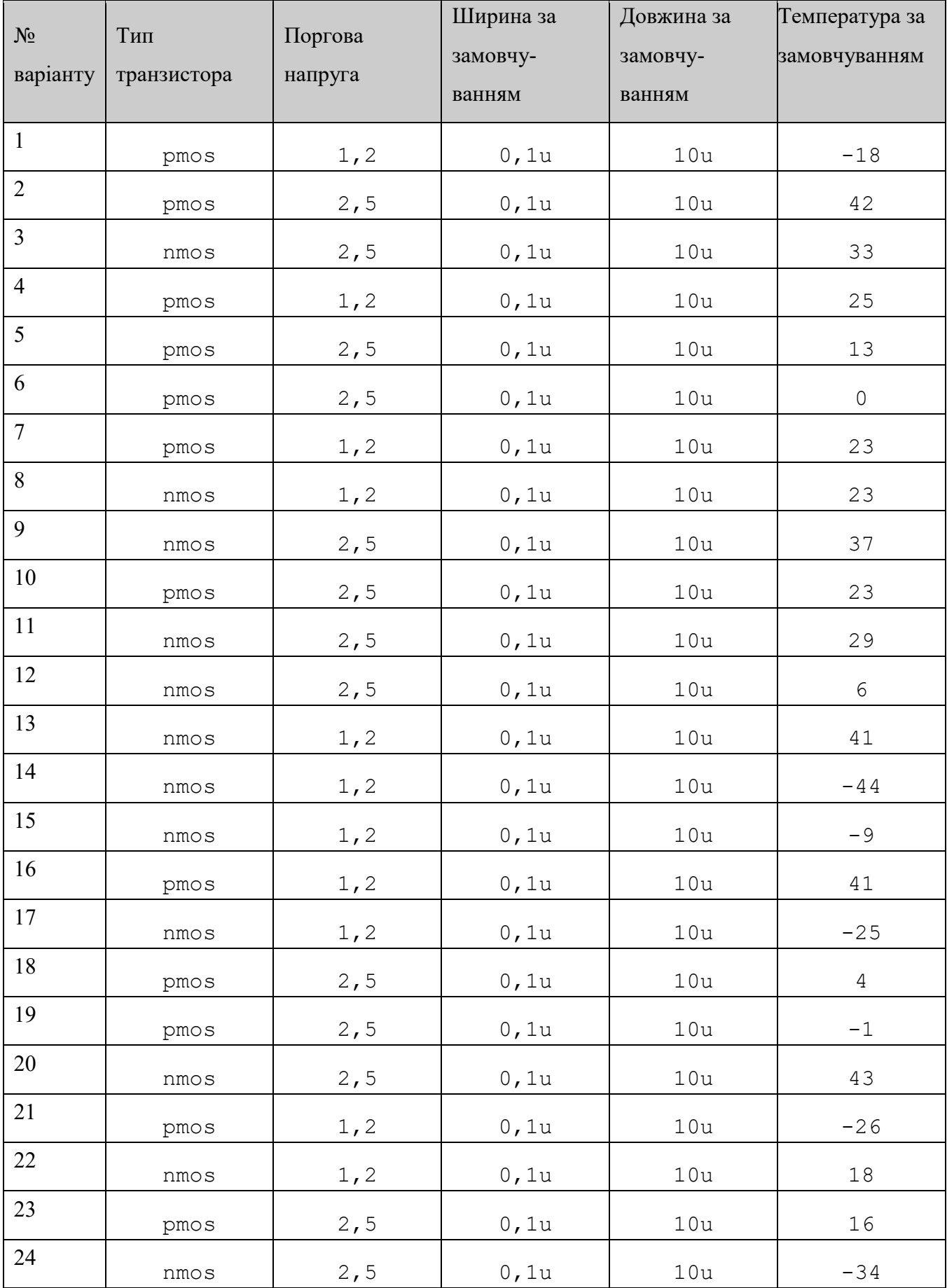

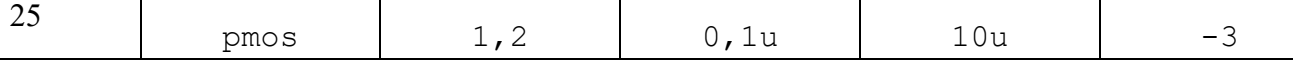

# *Завдання 2*

Обрати модель операційного підсилювача відповідно до номеру варіанту та знайти її у бібліотеці.

Обрати схему включення підсилювача, бажаний коефіцієнт підсилення та напругу живлення відповідно до номеру варіанту.

Розрахувати параметри зворотнього зв'язку підсилювача та скласти скрипт SPICE, що описує його топологію.

Виконати моделювання у сталому струмі та побудувати передаточну характеристику підсилювача.

Виконати моделювання у частотній області та побудувати амплітудно-частотну та фазочастотну характеристики підсилювача.

Виконати моделювання у часовій області та розрахувати перехідну характеристику підсилювача при проходженні прямокутного імпульса. Побудувати епюри вихідної напруги та оцінити час встановлення вихідного сигналу.

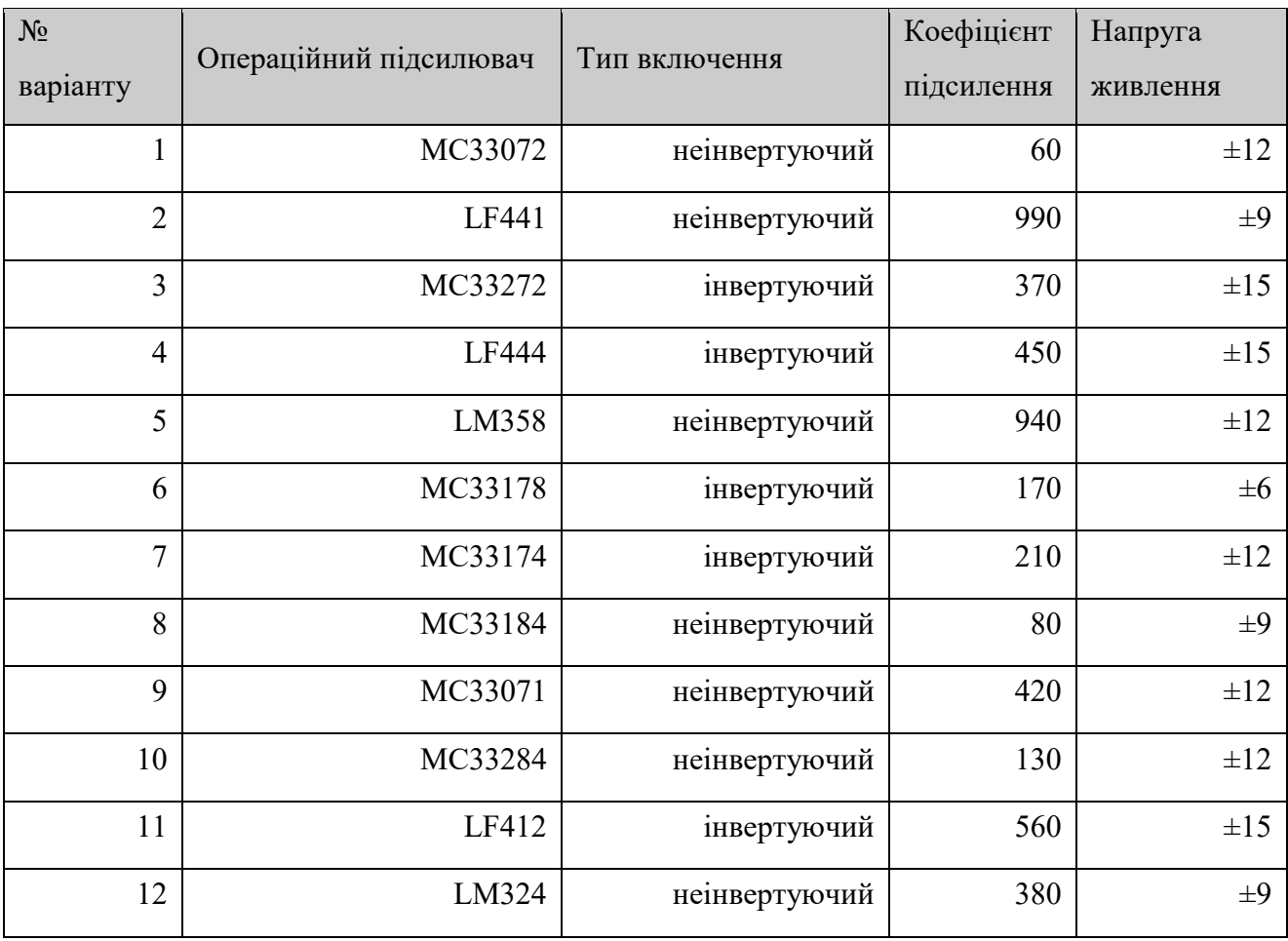

# *Варіанти*

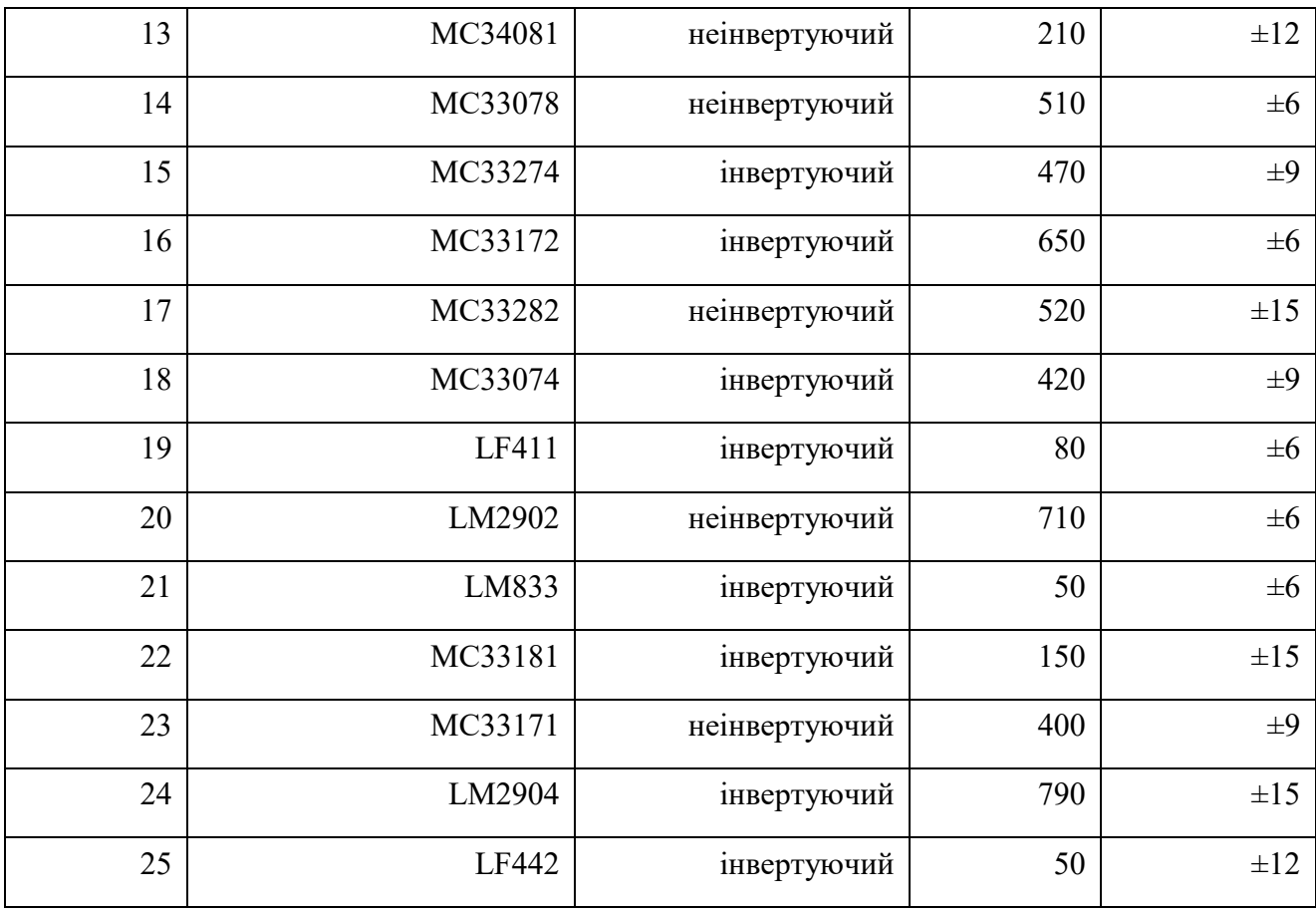

# *Контрольні запитання*.

Визначення електронного компонента.

Рівні абстрагування в моделі компонента.

Визначення системи компонентних рівнянь.

Рівні визначеності моделі компонента.

Три рівні моделі переносу потужності в лінії передачі (коротко).

Розподілені та зосереджені електронні кола. Визначення.

Розподілені та зосереджені електронні компоненти. Визначення.

Властивості багатополюсника: недисипативність.

Властивості багатополюсника: пасивність.

Властивості багатополюсника: симетрія.

Ідеальні і реальні компоненти. Визначення.

Елементарні електронні компоненти.

Визначення макромоделей.

Що таке аналогові обчислення?

Ідентифікація параметрів моделей електронних компонентів.

SPICE - аналіз для сталого струму. Джерела та рівняння.

SPICE - аналіз у частотній області. Джерела та рівняння.

SPICE - аналіз у часовій області. Джерела та рівняння.

# *Література.*

Хайнеман Р. PSpice. Моделирование работы электронных схем. Пер. с нем. М.: DMK Пресс, 2001. - 336 с.

Гупта К., Гардж Р., Чадха Р. Машинное проектирование СВЧ устройств. М: Р и С, 1987.

Моделирование полупроводниковых приборов и технологических прпоцессов. Под ред. Миллера Д. Пер. с англ. Под ред. Гадияка Г.В. М.: Радио и связь, 1989.

Сигорский, В.П.; Петренко, А.И. Алгоритмы анализа электронных схем М.: Советское радио; 1976.

http://bwrc.eecs.berkeley.edu/Classes/IcBook/SPICE/

Петраков О. М. Создание аналоговых PSPICE-моделей радиоэлементов. М.:РС. 2004.